#### What does the raw data look like?

The initial data is a file of 10-30 Mb in size, providing information about gene variations.

This is what the source data file from MyHeritage looks like:

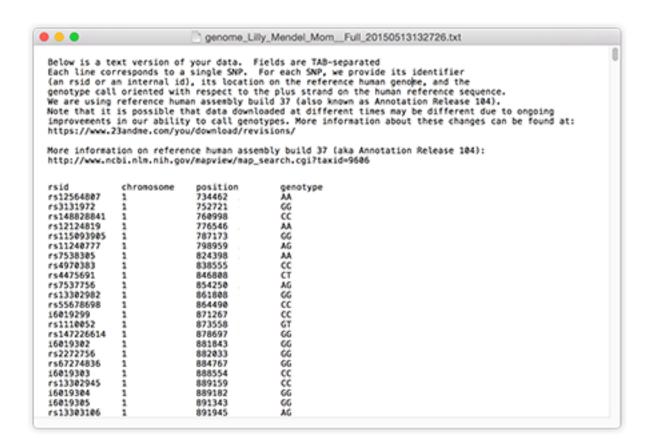

### How to download the MyHeritage raw data:

Log in to your account. In the <u>DNA</u> section, select <u>Manage DNA kits</u>.

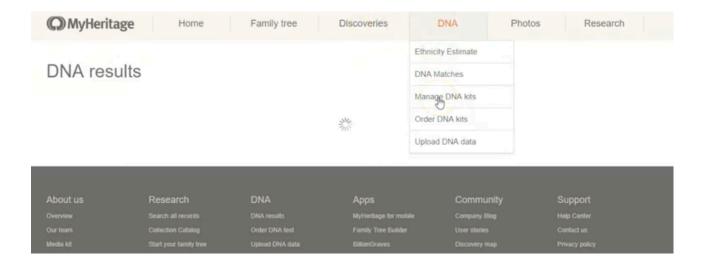

Open the additional menu and select the indicated item.

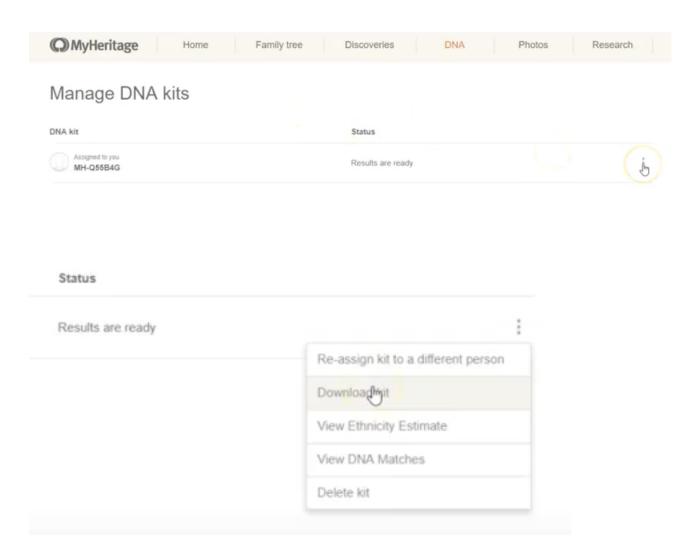

In the window that opens, click <u>Continue</u>, check the box and click <u>Continue</u> again.

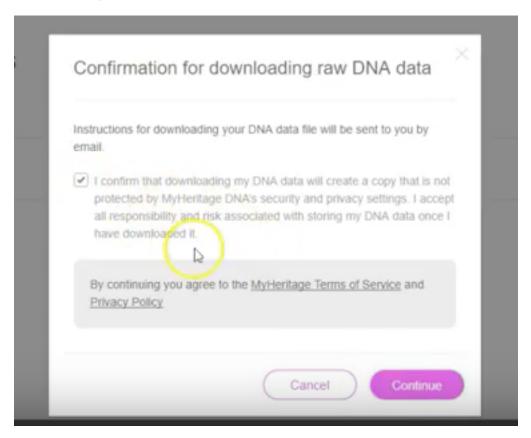

The email will be sent to the address associated with your account; click on the

#### link:

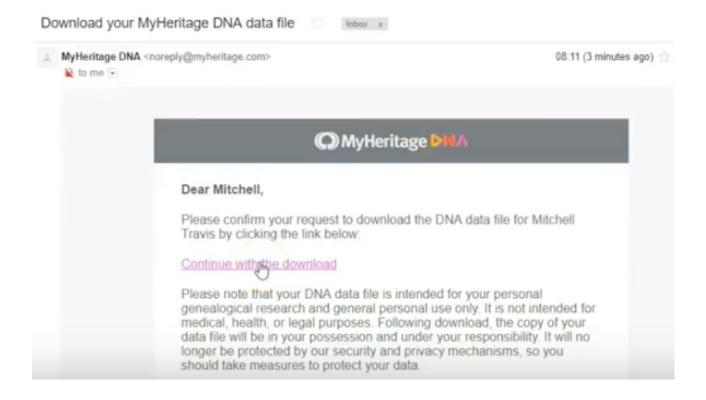

# Enter your password and click on the button.

## DNA data file download

Your DNA data file is intended for your personal genealogical research and general personal use. It is not intended for medical, health, or legal purposes. Following download, the copy of your data file will be in your possession and under your responsibility. It will no longer be protected by our security and privacy mechanisms, so you should take measures to protect your data.

To download your DNA data file, please type your MyHeritage account password below.